## **Ablaufsteuerung von Funktionen**

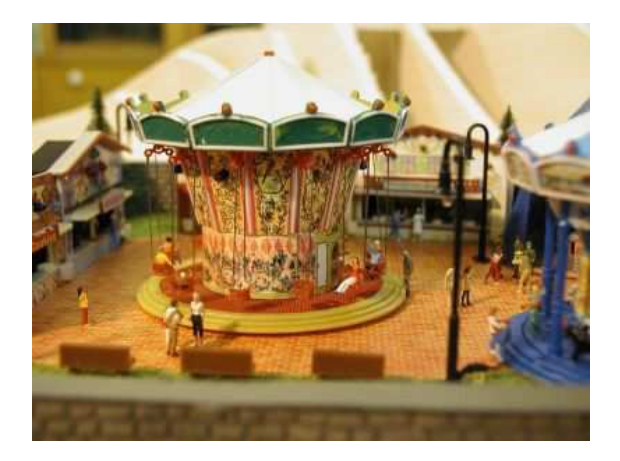

Neben der Steuerung der eigentlichen Modelleisenbahn (egal ob manuell, analog, digital, etc.) ergeben sich hin und wieder Anforderung andere Funktionen automatisch zu steuern. Die einfachste Form einer solchen Steuerung ist gefordert wenn einzelnen Funktionen zu unterschiedlichen Zeitpunkten ein- und ausgeschaltet werden sollen um einen insgesamt harmonischen Ablauf zu simulieren. Früher gab es dazu Zeitschaltuhren mit mehreren Schaltspuren/Nocken etc.; heute übernehmen Kleinsteuerungen diese und zusätzliche Aufgaben. Zu der im folgenden beschriebene Steuerung gibt es sicherlich reichlich Alternativen, die eventuell kleiner oder auch preisgünstiger sind. Die beschriebene Alternative hat dem Autor kaum Schwierigkeiten bei der Realisierung bereitet.

#### **Aufgabenstellung**

Bei einem kleinen Kirmesplatz mit 2 Fahrgeräten sollen Beleuchtung. Blinkelektronik und die Fahrgeräte in einem bestimmten zeitlichen Ablauf (syncron zur Geräuschkulisse) ein und ausgeschaltet werden.

#### **Was man braucht - Hardware**

Eine C-Control Unit 1 mit Application-Board und Relaisplatine. Diese Bauteile können über Conrad Elektronik bezogen werden und enthalten alle erforderlichen Kabel, Zubehör und Software.

Die Bauteile werden wie auf Bild 1 zu sehen als komplette Einheit montiert. Die Tastatur und die LCD-Anzeige werden in dieser Anwendung nicht benötigt.

An die 8 Relais können dann acht Funktionen angeschlossen werden.

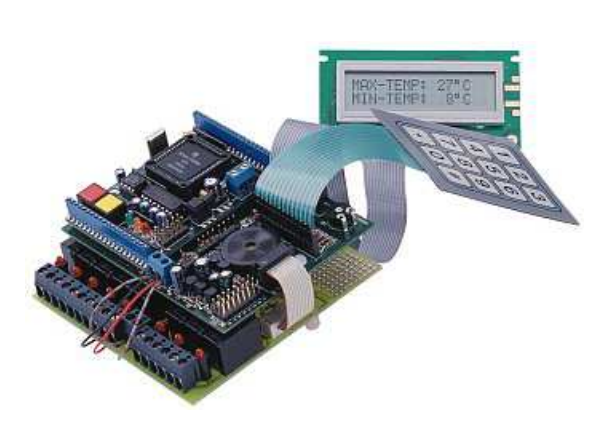

BILD 1

Die beigefügte Software (CC-Basic) wird auf den PC geladen und der PC über die serielle Schnittstelle mit der C-Control Unit verbunden. Nach dem Anlegen der Spannung (12V) können nun auf dem PC erzeugte Steuerprogramme in die Control-Unit übertragen und dort gestartet werden.

#### **Was man braucht - Software**

Rein technisch gesehen muss jetzt der Anwender programmieren.

**!! Großer Schock !! Ich programmieren ?? Nie !!!**

**Kein Problem** : Nach Aufruf des Programmes CC-Basic müssen:

- a) bestimmte Befehle in Textform eingegeben werden;
- b) dieser Text für die Control-Unit übersetzt werden (1 Mausclick) und
- c) der übersetzte Text in die Control-Unit übertragen werden (auch ein Mausclick).

Ein Beispiel im Klartext für obige Aufgabenstellung sieht so aus:

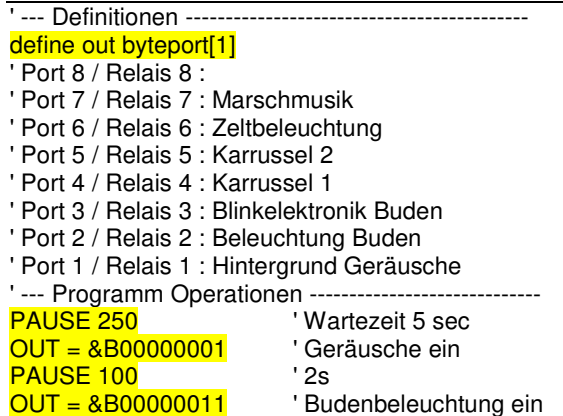

# **Ablaufsteuerung von Funktionen**

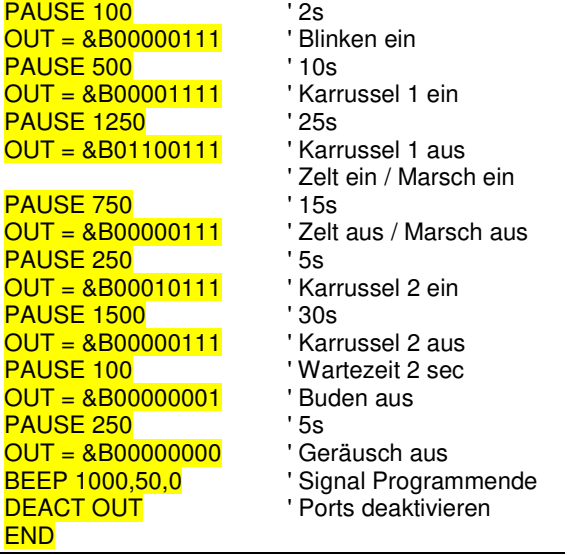

Alle Texte hinter dem Aphostroph (´) sind keine Befehle sondern nur Texte zur Erklärung und sind für die eigentliche Programmausführung nicht erforderlich. Nur die unterlegten Partien sind Befehle an die C-Control-Unit.

Somit besteht nahezu das gesamte "Programm" hauptsächlich aus nur zwei Befehlen :

 $Out = \&Bxxxxx$  jedes x steht für eine Ziffer die den Zustand jedes Relais bestimmt (0=Relais "aus",  $1=$ Relais ein); bei dem Befehl Out =  $&\&\quad00000010$  sind alle Relais "aus", nur Relais 2 ist "ein"; der Befehl Out = &B00000110 schaltet dann zusätzlich noch das Relais 3 ein.

Der zweite Befehl ist Pause xxx ; bei Pause 50 wird die Programmausführung um 1 Sekunde unterbrochen; xxx ist variabel (bei Pause 750 wird 13 Sekunden gewartet bevor mit der Ausführung des nächsten Befehles gegonnen wird).

Mit dem Einsatz dieser beiden Befehle ist es möglich jeden beliebigen zeitlichen Ablauf von 8 Funktionen zu steuern.

Bei Übernahme der anderen Befehle aus dem Beispiel ist der Rest einfach :

**a)** In CC-Basic den Punkt "Entwicklung/Compilieren" wählen,d.h. der eingegebene Text wird in eine Sprache übersetzt, die die Control-unit versteht.

**b)** In CC-Basic den Punkt "Entwicklung/In C-Control-Unit übertragen" wählen; Achtung: Die C-Control-Unit muss bei diesem Schritt mit Spannung versorgt sein.

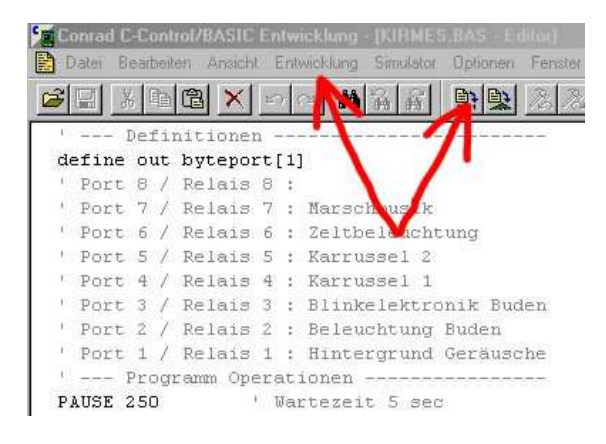

BILD 2

Nach beiden Schritten erscheint eine Meldung auf dem Bildschirm, die über den Erfolg des Schrittes Auskunft gibt oder etwaige Fehler angibt.

Der Programmablauf kann danach durch drücken der gelben Taste auf der Control Unit gestartet werden. Ist alles glatt gelaufen werden nun die Relais in der dem vorgegeben (programmierten) Ablauf angesteuert.

Das Ergebnis dieser "Steuerung" ist auf dem Kirmesvideo (Modul 2) zu sehen.

Der Verbindung zum PC kann jetzt getrennt werden. Durch Umsetzung einer Brücke auf der Control Unit wird Autostart aktiviert, d.h. bei jedem Anlegen der Versorgungsspannung wird das Programm gestartet und stoppt bei Unterbrechung der Versorgungs-Spannung. Eine Neuladung ist nicht erforderlich da das geladene Programm in der Control-Unit auch ohne Spannungsversorgung erhalten bleibt.

### **Zu Schluss**

Ich hoffe das die erforderlichen Schritte klar und verständlich erklärt wurden, sodaß sich auch Anwender ohne "Programmierkenntnisse" sich dieses einfachen Mittels bedienen um automatische Abläufe zu realisieren.

Bei mir sind diese Einheiten zum Beispiel auch als Pendelzugsteuerung oder als Car-System Steuerung (mit 16 Ausgängen) im Einsatz. Bei Interesse stelle ich auch gerne diese Programme zur Verfügung. Kontakt- Aufnahme bitte über meine Homepage

www.stapelberg.net .